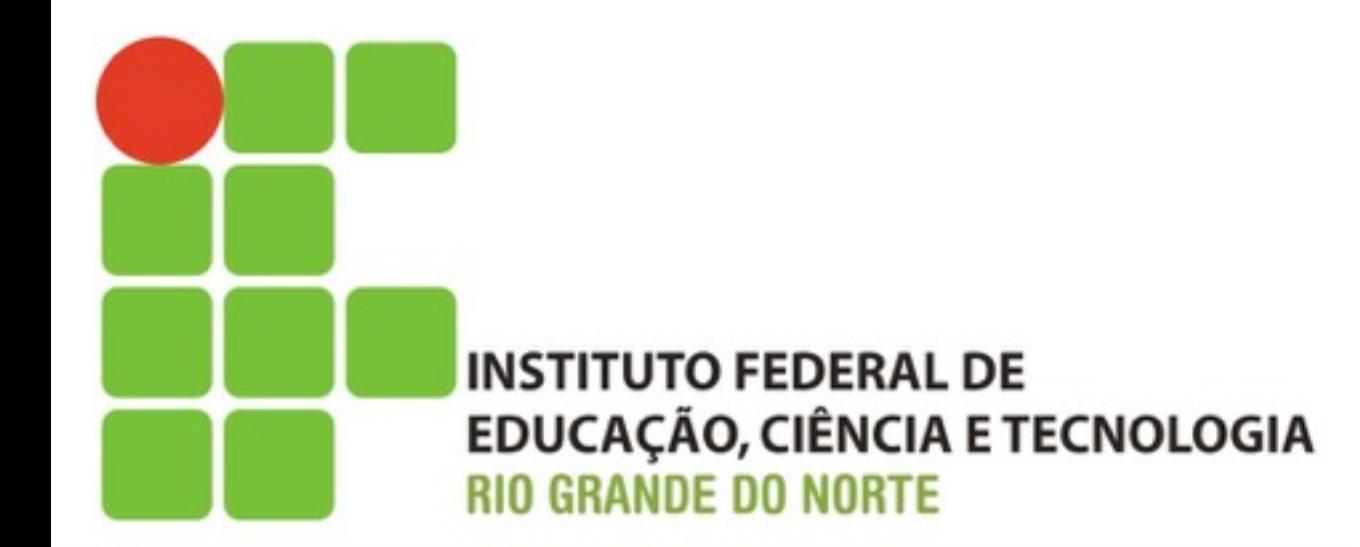

# **Introdução a Sistemas Abertos**

**Manipulação de Usuários e Permissões**

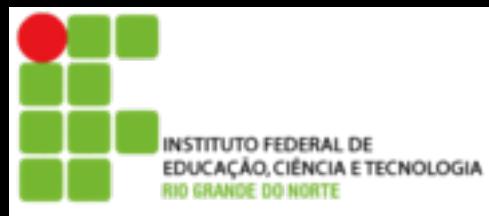

## **Conteúdo Programático**

- Criação de Contas
	- Comando de Criação
	- ! Arquivos afetados
	- Comando de troca de senha
- Criação de Grupos
	- Comando de Criação
	- **E** Arquivo afetado
	- **E** Comando de Vinculação
- **Permissões** 
	- Identificação de Dono
	- **E** Identificação de Grupo
	- Identificação de Outros Usuários
	- ! Tipos de Permissão
	- Comandos
		- **l** chmod
		- ! chown

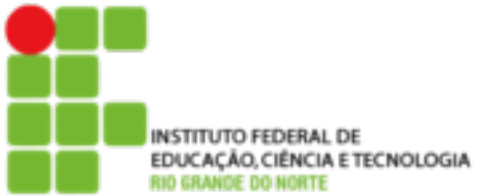

## ! **adduser**

- Adiciona um usuário ou grupo no sistema. Por padrão, quando um novo usuário é adicionado, é criado um grupo com o mesmo nome do usuário.
- ! A identificação do usuário (UID) escolhida será a primeira disponível no sistema especificada de acordo com a faixa de UIDS de usuários permitidas no arquivo de configuração /etc/ adduser.conf

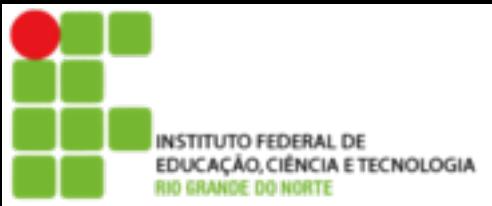

## **Manipulação de Contas**

#### ! **adduser**

- adduser [opções] [usuário/grupo]
- $\blacksquare$  Ex.: adduser mitnik
- ! Criação de contas de Sistema
	- **Para criar uma conta de sistema é preciso dizer** para o comando adduser que ele deve encaixar a UID do usuário dentro das reservadas para usuários de sistema

4

**Ex: adduser --system proxy** 

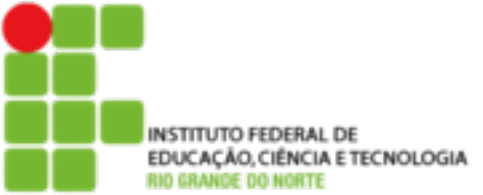

## **Manipulação de Contas**

#### ! **passwd**

#### ! **Troca a senha de um usuário**

5

## ! **Ex: passwd kelven**

## ! **userdel**

- **E** Remove um usuário
- **Ex.: userdel mitnik**

NSTITUTO FEDERAL DE EDUCAÇÃO, CIÊNCIA E TECNOLOGIA

## **Manipulação de Contas**

#### ! Arquivos Afetados

- O programa passwd lê as definições do arquivo /etc/passwd.conf e grava os dados da nova conta nos arquivos:
	- ■/etc/passwd
	- ■/etc/shadow

6

 $\blacksquare$ /etc/group

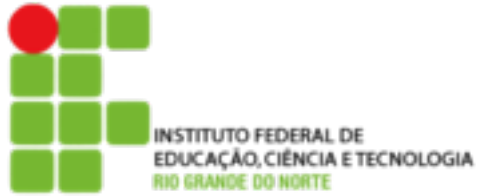

#### ■ /etc/passwd

**Este arquivo contem as informações das** contas dos usuários.

**Exemplo:** 

```
root:x:0:0:root:/root:/bin/bash 
daemon:x:1:1:daemon:/usr/sbin:/bin/sh 
bin:x:2:2:bin:/bin:/bin/sh 
sys:x:3:3:sys:/dev:/bin/sh 
sync:x:4:65534:sync:/bin:/bin/sync 
nobody:x:65534:65534:nobody:/nonexistent:/bin/sh 
sales:x:1000:1000:Sales Filho,,,:/home/sales:/bin/bash
identd:x:100:65534::/var/run/identd:/bin/false 
sshd:x:101:65534::/var/run/sshd:/bin/false
```
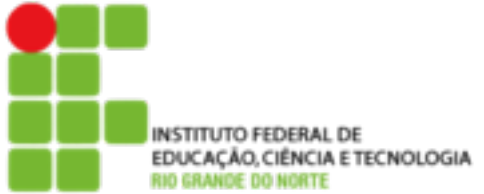

#### **I** /etc/shadow

**Exte arquivo contem as senhas criptografadas** dos usuários. Contem também informações como data de expiração, quando a senha foi alterada pela ultima vez...

#### **Exemplo:**

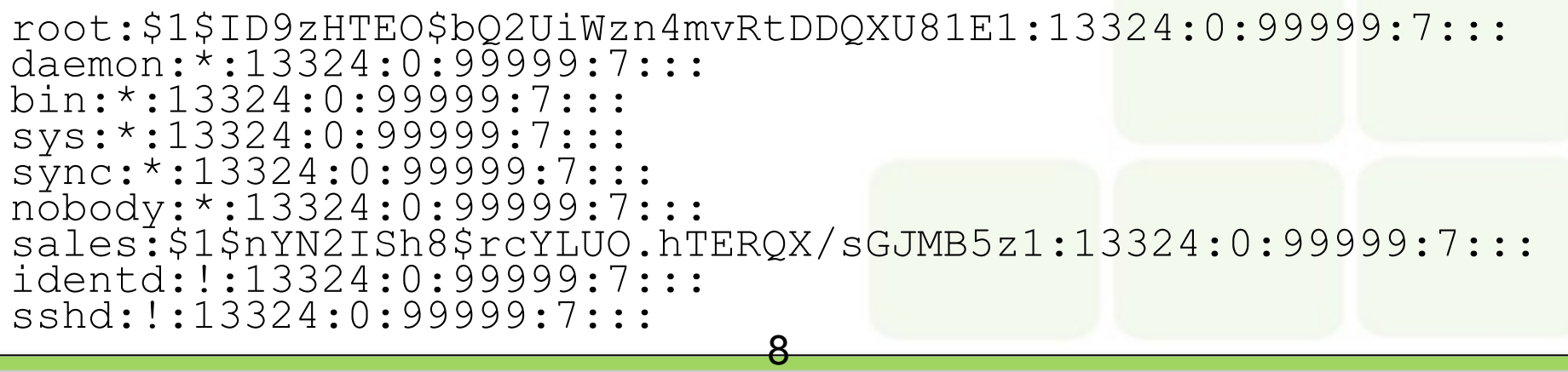

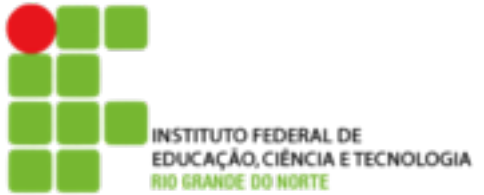

#### /etc/group

- **Por padrão, será criado um grupo para cada** novo usuário com o mesmo nome do login
- **O usuários possuem um grupo primário, mas** podem pertencer a mais de um grupo

9

**Exemplo:** 

```
root:x:0: 
daemon:x:1: 
bin:x:2: 
sys:x:3: 
sales:x:1000: 
ssh:x:103:
```
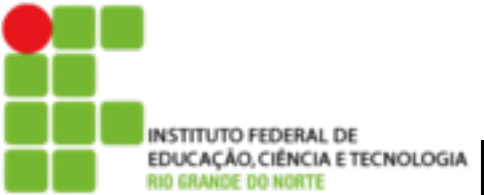

## **Manipulação de Grupos**

10

#### ! **groupadd**

Adiciona um novo grupo

**Exemplo: groupadd novogrupo** 

## ! **addgroup**

- Adiciona um usuário a um grupo
- **Exemplo: addgroup sor admin**

#### ! **groupdel**

- **Remove um grupo**
- Ex.: groupdel admin

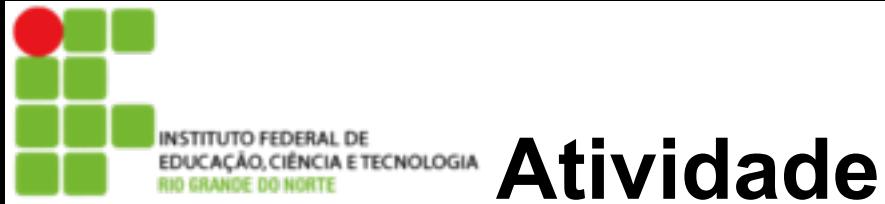

**E** Verificar o conteúdo dos arquivos:

- /etc/passwd
- /etc/shadow
- /etc/group
- Criar um usuário chamado aula
- Criar um grupo chamado ifrn
- **E** Aterar a senha de aula para  $C(\omega)$ s $(\omega)$ !0
- Colocar o usuário aula no grupo ifrn
- **El Rever os arquivos do primeiro tópico**

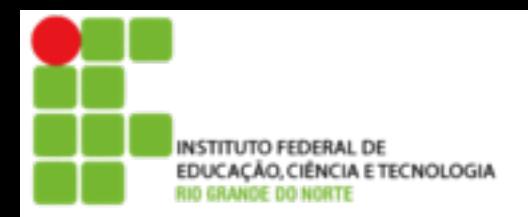

## **Permissões**

- A permissão de acesso protege o sistema de arquivos Linux do acesso indevido ou não autorizados.
- A permissão de acesso do GNU/Linux impede que um programa mal intencionado, por exemplo, apague um arquivo
- O sistema GNU/Linux, como qualquer outro sistema seguro e confiável impede que usuários iniciantes (ou mal intencionados) instalem programas enviados por terceiros sem saber para que eles realmente servem e causem danos irreversíveis em seus arquivos, seu micro ou sua empresa.

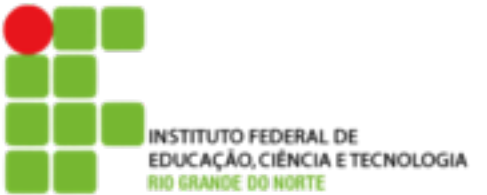

## **Donos, Grupos e outros usuários**

- O princípio da segurança no sistema de arquivos GNU/ Linux é definir o acesso aos arquivos por donos, grupos e outros usuários
- ! **Dono** 
	- É a pessoa que criou o arquivo ou o diretório
- ! **Grupo** 
	- **Para permitir que vários usuários diferentes** tivessem acesso a um mesmo arquivo

13

#### ! **Outros**

■ É a categoria de usuários que não são donos ou não pertencem ao grupo do arquivo

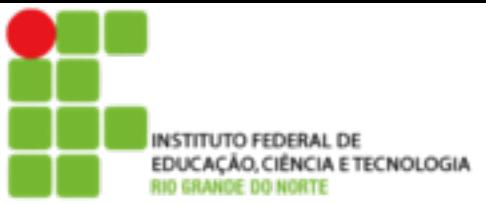

## **Tipos de Permissões de acesso**

- Quanto aos tipos de permissões que se aplicam ao dono, grupo e outros usuários, temos 3 permissões básicas:
	- ! **r** Permissão de leitura para arquivos. Caso for um diretório, permite listar seu conteúdo
	- ! **w** Permissão de gravação para arquivos. Caso for um diretório, permite a gravação de arquivos ou outros diretórios dentro dele
	- **x** Permite executar um arquivo (caso seja um programa executável). Caso seja um diretório, permite que seja acessado através do comando **cd**

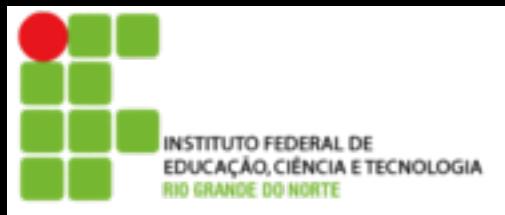

## **Tipos de Permissões de acesso**

■ As permissões de acesso a um arquivo/diretório podem ser visualizadas com o uso do comando **ls -l**

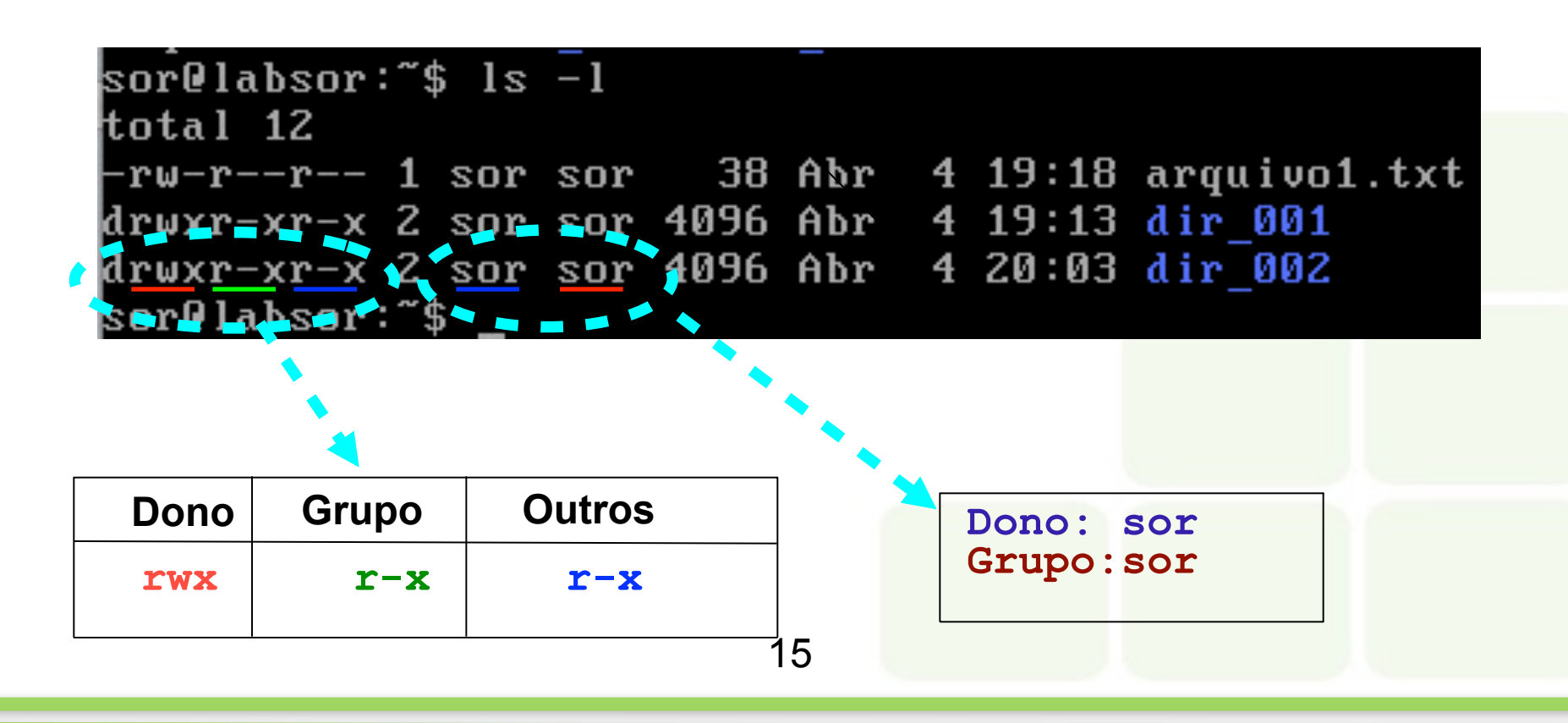

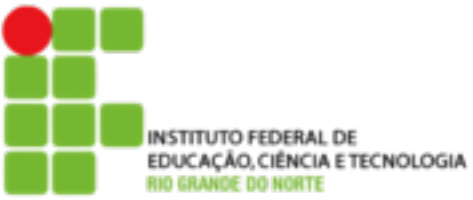

- O acesso a um arquivo/diretório é feito verificando primeiro se o usuário que acessará o arquivo é o dono, se for as permissões de dono são aplicadas
- ! Caso não seja o dono do arquivo/diretório, é verificado se ele pertence ao grupo correspondente do arquivo se for as permissões de grupo são aplicadas

16

■ Caso não pertença ao grupo, são verificadas as permissões de acesso para os outros usuários

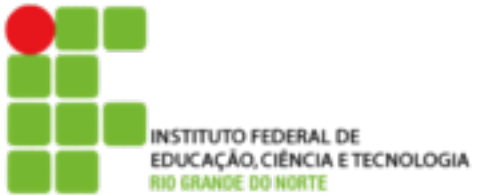

## **Alterando Permissões**

- ! chmod
	- Muda a permissão de acesso a um arquivo ou diretório
	- **USO:** chmod [opções] [permissões] [diretório/arquivo]
- O Linux entende com as indicações de usuário, grupo e outros pelas letras "u", "g" e "o" respectivamente e os símbolos "+" e "-" para adicionar ou remover permissões

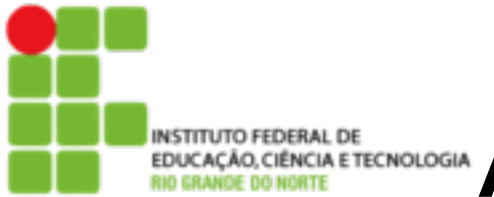

## **Alterando Permissões**

#### ■ Exemplos de utilização

sor@labsor:~\$ ls -l arquivo1.txt  $rw-r--r--$  1 sor sor 38 Abr 4 19:18 arquivo1.txt

**Adicionando permissão de execução para o dono**

sor@labsor:~\$ chmod u+x arquivo1.txt sor@labsor:~\$ ls -l arquivo1.txt  $r$ w $xr$ -- $r$ -- 1 sor sor 38 Abr  $\,$  4 19:18 arquivo1.txt

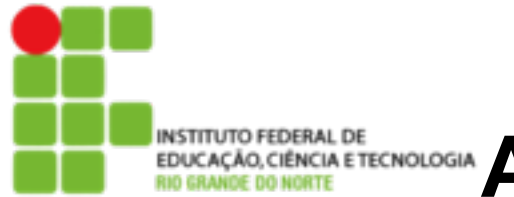

#### ■ Exemplos de utilização

sor@labsor:~\$ ls -l arquivo1.txt rwxr--r--  $1$  sor sor 38 Abr  $4$  19:18 arquivo1.txt

**Adicionando permissão de escrita para o grupo e para os outros**

sor@labsor:~\$ chmod go+w arquivo1.txt sor@labsor:~\$ ls -l arquivo1.txt -rwxr<u>w</u>-r<u>w</u>- 1 sor sor 38 Abr - 4 19:18 arquivo1.txt sor@labsor:~\$

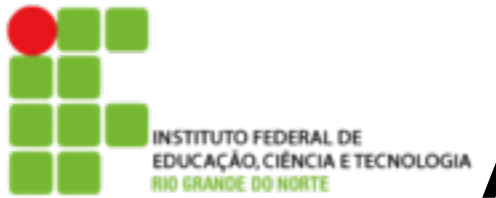

## **Alterando Permissões**

#### ■ Exemplos de utilização

sor@labsor:~\$ ls -l arquivo1.txt -rwxrw-rw- 1 sor sor 38 Abr 4 19:18 arquivo1.txt

**Removendo permissão de escrita do grupo e de leitura de outros**

sor@labsor:~\$ chmod g-w,o-r arquivo1.txt sor@labsor:~\$ ls -l arquivo1.txt  $r$ wxr---w- 1 sor sor 38 Abr  $4$  19:18 arquivo1.txt

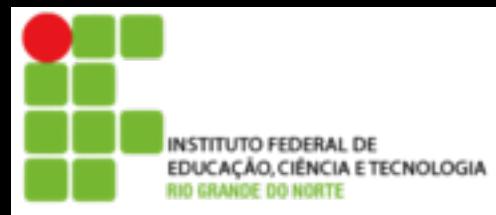

- Ao invés de utilizar os modos de permissão +r, -r, etc, pode ser usado o modo octal para se alterar a permissão de acesso a um arquivo. O modo octal é um conjunto de oito números onde cada número define um tipo de acesso diferente
- **0** Nenhuma permissão de acesso. Equivalente a -rwx.
- **1** Permissão de execução (x).
- **2** Permissão de gravação (w).
- **3** Permissão de gravação e execução (wx).
- **4** Permissão de leitura (r).
- **5** Permissão de leitura e execução (rx).
- **6** Permissão de leitura e gravação (rw).
- **7** Permissão de leitura, gravação e execução. Equivalente a +rwx.

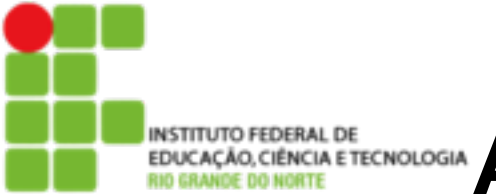

## **Alterando Permissões em Octal**

#### ■ Exemplos de utilização

sor@labsor:~\$ ls -l arquivo1.txt rwxr---w- 1 sor sor 38 Abr - 4 19:18 arquivo1.txt

**Removendo todas as permissões**

sor@labsor:~\$ chmod 000 arquivo1.txt sor@labsor:~\$ ls -l arquivo1.txt <u>------</u>- 1 sor sor 38 Abr 4 19:18 arquivo1.txt

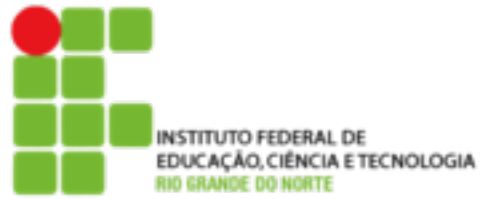

## **Alterando Permissões em Octal**

#### **Exemplos de utilização** sor@labsor:~\$ ls -l arquivo1.txt 1 sor sor  $38$  Abr  $4$  19:18 arquivo1.txt

#### **Adicionando permissões rwx para o dono e rx para os demais**

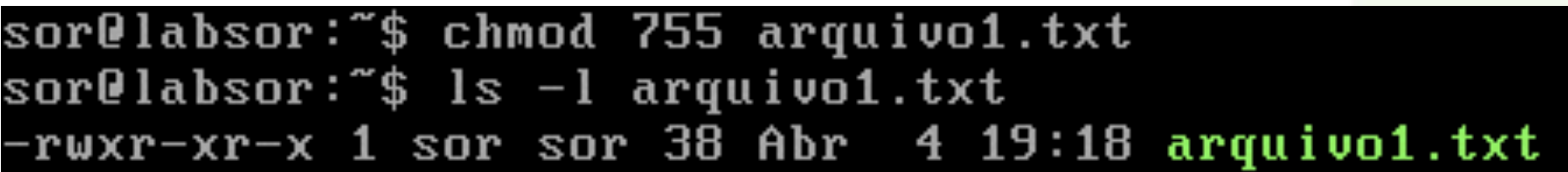

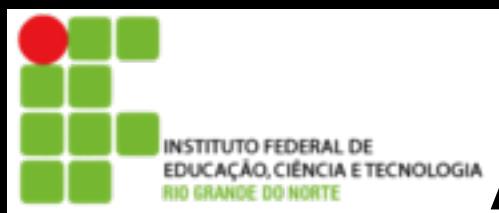

## **Alterando dono de Arquivo**

#### ! chown

■ Muda dono de um arquivo/diretório. Opcionalmente pode também ser usado para mudar o grupo

**USO:** chown [opções] [dono.grupo] [diretório/arquivo]

```
root@debian:/home/sor# ls -l 
-rw-r--r-- 1 aluno aluno 9 Dez 18 09:26 
arquivo1.txt 
root@debian:/home/sor# chown sor.sor arquivo1.txt 
root@debian:/home/sor# ls -l 
-rw-r--r-- 1 sor sor 9 Dez 18 09:26 arquivo1.txt 
root@debian:/home/sor#
```